## How to create a multi-sample based program with FBM

With FBM, you will be able to create a multi-sample based program on PC. It's far from create a nice and complete program but let you define the multi sample key mapping and sample conversion on the PC screen. The synth job still to be done on Fusion.

You need first sample and loop (or compile & convert) the instrument in 16bits 44.1 format (mono or stereo).

For this test, we will use a multisample from Roland System 100 (directory Roland S100/Roland D Multi in the archive) found here :

http://www.musicradar.com/news/tech/sampleradar-12939-free-sample-downloads-217833/70

Download and unzip this folder.

| Create Multisample              | 23  |
|---------------------------------|-----|
|                                 | 8 9 |
| Name Size Root Notes Velocity + |     |
| Anuler                          | ОК  |

Than open FBM and go to tools / Import / Create Multisample :

To add samples, clic on the + button and select all samples from the "Roland D Multi" directory

|                   |           |          |                   |          |       |          | 8      |
|-------------------|-----------|----------|-------------------|----------|-------|----------|--------|
| reate Multisample |           |          |                   |          |       |          |        |
|                   |           |          |                   |          |       |          |        |
|                   |           |          |                   |          |       |          |        |
|                   | ╵╷┭┭╷┭┭┭╷ |          |                   |          | **!** |          | TTT TT |
| -1 0              | 1 1 1     | 2        | 3 4               | 5        |       | 6 7      | 8 9    |
|                   |           |          |                   |          |       |          |        |
|                   |           |          |                   |          |       |          |        |
|                   |           |          |                   |          |       |          |        |
|                   |           |          |                   |          |       |          |        |
|                   |           |          |                   |          |       |          |        |
| Name              | Size      | Root     | Notes             | Velocity |       | +1       |        |
| Roland D A1       | 619Kb     | C 5 (72) | C 5 - C 5 (72-72) | 0-127    | — n - | <u> </u> |        |
| Roland D A2       | 635Kb     | C 5 (72) | C 5 - C 5 (72-72) | 0-127    |       | -        |        |
| Roland D A3       | 649Kb     | C 5 (72) | C 5-C 5(72-72)    | 0-127    |       |          |        |
| Roland D A4       | 576Kb     | C 5 (72) | C 5-C 5(72-72)    | 0-127    |       |          |        |
| Roland D B1       | 624Kb     | C 5 (72) | C 5-C 5(72-72)    | 0-127    | =     |          |        |
| Roland D B2       | 641Kb     | C 5 (72) | C 5-C 5(72-72)    | 0-127    | -     |          |        |
| Roland D B3       | 650Kb     | C 5 (72) | C 5-C 5(72-72)    | 0-127    |       |          |        |
| Roland D B4       | 571Kb     | C 5 (72) | C 5-C 5(72-72)    | 0-127    |       |          |        |
| Roland D C1       | 584Kb     | C 5 (72) | C 5-C 5(72-72)    | 0-127    |       |          |        |
| Roland D C2       | 607Kb     | C 5 (72) | C 5-C 5(72-72)    | 0-127    |       |          |        |
| Roland D C3       | 587Kb     | C 5 (72) | C 5-C 5(72-72)    | 0-127    |       |          |        |
| Roland D C4       | 630Kb     | C 5 (72) | C 5 - C 5 (72-72) | 0-127    |       |          |        |
| Roland D C5       | 609Kb     | C 5 (72) | C 5-C 5(72-72)    | 0-127    |       |          |        |
| Roland D C6       | 966Kb     | C 5 (72) | C 5 · C 5 (72·72) | 0-127    |       |          |        |
| Roland D D1       | 591Kb     | C 5 (72) | C 5-C 5(72-72)    | 0-127    |       |          |        |
| Roland D D2       | 667Kb     | C 5(72)  | C 5-C 5(72-72)    | 0-127    |       |          |        |
| Roland D D3       | 620Kb     | C 5 (72) | C 5-C 5(72-72)    | 0-127    |       |          |        |
| Roland D D4       | 607Kb     | C 5 (72) | C 5-C 5(72-72)    | 0-127    | -     | Re-      |        |
|                   |           |          |                   |          |       | Annuler  |        |
|                   |           |          |                   |          |       | Annuler  |        |
|                   |           |          |                   |          |       |          |        |

All the root keys are C5 so you must set the right root key for each sample : Select a sample in the list and set the root key on the right, than click on Apply :

| Name        | Size  | Root     | Notes             | Velocity | • |
|-------------|-------|----------|-------------------|----------|---|
| Roland D A1 | 619КЬ | C 5 (72) | C 5 - C 5 (72-72) | 0-127    |   |
| Roland D A2 | 635Kb | C 5 (72) | C 5-C 5(72-72)    | 0-127    | _ |
| Roland D A3 | 649Kb | C 5 (72) | C 5-C 5(72-72)    | 0-127    |   |
| Roland D A4 | 576Kb | C 5 (72) | C 5-C 5(72-72)    | 0-127    |   |
| Roland D B1 | 624Kb | C 5 (72) | C 5-C 5(72-72)    | 0-127    | = |
| Roland D B2 | 641Kb | C 5(72)  | C 5-C 5(72-72)    | 0-127    |   |
| Roland D B3 | 650Kb | C 5(72)  | C 5-C 5(72-72)    | 0-127    |   |
| Roland D B4 | 571Kb | C 5 (72) | C 5-C 5(72-72)    | 0-127    |   |
| Roland D C1 | 584Kb | C 5 (72) | C 5-C 5(72-72)    | 0-127    |   |
| Roland D C2 | 607Kb | C 5 (72) | C 5-C 5(72-72)    | 0-127    |   |

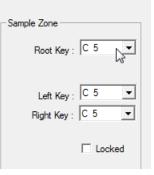

## When the entire root key are defined,

| Name        | Size  | Root     | Notes          | Velocity |   | +        |
|-------------|-------|----------|----------------|----------|---|----------|
| Roland D A1 | 619Kb | A -1 (9) | C 5-C 5(72-72) | 0-127    |   | <u> </u> |
| Roland D A2 | 635Kb | A 2 (45) | C 5-C 5(72-72) | 0-127    |   |          |
| Roland D A3 | 649Kb | A 3 (57) | C 5-C 5(72-72) | 0-127    |   |          |
| Roland D A4 | 576Kb | A 4 (69) | C 5-C 5(72-72) | 0-127    |   |          |
| Roland D B1 | 624Kb | B 1 (35) | C 5-C 5(72-72) | 0-127    | E |          |
| Roland D B2 | 641Kb | B 2 (47) | C 5-C 5(72-72) | 0-127    |   |          |
| Roland D B3 | 650Kb | B 3 (59) | C 5-C 5(72-72) | 0-127    |   |          |
| Roland D B4 | 571Kb | B 4 (71) | C 5-C 5(72-72) | 0-127    |   |          |
| Roland D C1 | 584Kb | C 1 (24) | C 5-C 5(72-72) | 0-127    |   | C        |
| Roland D C2 | 607Kb | C 2 (36) | C 5-C 5(72-72) | 0-127    |   |          |
| Roland D C3 | 587Kb | C 3 (48) | C 5-C 5(72-72) | 0-127    |   |          |
| Roland D C4 | 630Kb | C 4 (60) | C 5-C 5(72-72) | 0-127    |   |          |
| Roland D C5 | 609Kb | C 5 (72) | C 5-C 5(72-72) | 0-127    |   |          |
| Roland D C6 | 966Kb | C 6 (84) | C 5-C 5(72-72) | 0-127    |   |          |
| Roland D D1 | 591Kb | D 1 (26) | C 5-C 5(72-72) | 0-127    |   |          |
| Roland D D2 | 667Kb | D 2 (38) | C 5-C 5(72-72) | 0-127    |   |          |
| Roland D D3 | 620Kb | D 3 (50) | C 5-C 5(72-72) | 0-127    |   |          |
| Roland D D4 | 607Kb | D 4 (62) | C 5-C 5(72-72) | 0-127    | Ŧ | 1        |

Click on the button  $\begin{tabular}{ll} \hline \end{tabular}$  to auto map the samples :

| Create Multisample         |                | 2                    | 3 4                                    | 5              |     | 6   |  |
|----------------------------|----------------|----------------------|----------------------------------------|----------------|-----|-----|--|
|                            |                |                      |                                        |                |     | _   |  |
|                            |                | 1.0.1                | 1                                      | [14] = [       | _   |     |  |
| Name                       | Size           | Root                 | Notes                                  | Velocity       |     | +   |  |
| Roland D A1                | 619Kb          | A -1 (9)             | G -1 - E 0 (7-16)                      | 0-127          |     | -   |  |
| Roland D A2<br>Roland D A3 | 635Kb          | A 2 (45)             | A 2 - A#2 (45-46)                      | 0-127          | -   |     |  |
| Roland D A3<br>Roland D A4 | 649Kb          | A 3 (57)             | A 3 - A#3 (57-58)                      | 0-127<br>0-127 |     |     |  |
| Roland D A4<br>Roland D B1 | 576Kb<br>624Kb | A 4 (69)             | A 4 - A#4 (69-70)                      |                |     |     |  |
| Roland D B1                | 624Kb<br>641Kb | B 1 (35)<br>B 2 (47) | A#1 - B 1 (34-35)<br>B 2 - B 2 (47-47) | 0-127          | E   |     |  |
| Roland D B2                | 650Kb          | B 2 (47)<br>B 3 (59) | B 3 - B 3 (59-59)                      | 0-127          |     |     |  |
| Roland D B3                | 571Kb          | B 3 (33)<br>B 4 (71) | B 4 - B 4 (71-71)                      | 0-127          |     |     |  |
| Roland D C1                | 584Kb          | C 1 (24)             | F 0 - C#1 (17-25)                      | 0-127          |     |     |  |
| Roland D C2                | 607Kb          | C 2 (36)             | C 2 - C#2 (36-37)                      |                |     |     |  |
| Roland D C3                | 587Kb          | C 3 (48)             | C 3 - C#3 (48-49)                      |                |     |     |  |
| Roland D C4                | 630Kb          | C 4 (60)             | C 4 - C#4 (60-61)                      |                |     |     |  |
| Roland D C5                | 609Kb          | C 5 (72)             | C 5 - F#5 (72-78)                      | 0-127          |     |     |  |
| Roland D C6                | 966Kb          | C 6 (84)             | G 5-G 9 (79-1                          |                |     |     |  |
| Roland D D1                | 591Kb          | D 1 (26)             | D 1 - D#1 (26-27)                      |                |     |     |  |
| Roland D D2                | 667Kb          | D 2 (38)             | D 2 - D#2 (38-39)                      |                |     |     |  |
|                            | 620Kb          | D 3 (50)             | D 3 - D#3 (50-51)                      |                |     | - 1 |  |
| Roland D D3                | 607Kb          | D 4 (62)             | D 4 - D#4 (62-63)                      |                | - Q |     |  |

A save windows open and let you define the destination path AND the programs name (multisamples and samples names will be similar as program).

| The .afp program fi | , the .afi multisample and the .afs samples file | s will be saved in the same |
|---------------------|--------------------------------------------------|-----------------------------|
| place :             |                                                  |                             |

| 1 |                                    |                  |                |        |
|---|------------------------------------|------------------|----------------|--------|
|   | Nom                                | Modifié le       | Туре           | Taille |
|   | 📋 bank.txt                         | 06/10/2013 17:15 | Document texte | 1 Ko   |
|   | 🛎 SampleRadar - Roland S100 D.afi  | 06/10/2013 17:15 | Fichier AFI    | 3 Ko   |
|   | 🛎 SampleRadar - Roland S100 D.afp  | 06/10/2013 17:15 | Fichier AFP    | 2 Ko   |
|   | SampleRadarRoland_S100_D004.afs    | 06/10/2013 17:15 | Fichier AFS    | 619 Ko |
|   | SampleRadarRoland_S100_D009.afs    | 06/10/2013 17:15 | Fichier AFS    | 619 Ko |
|   | SampleRadarRoland_S100_D024.afs    | 06/10/2013 17:15 | Fichier AFS    | 584 Ko |
|   | SampleRadarRoland_S100_D026.afs    | 06/10/2013 17:15 | Fichier AFS    | 591 Ko |
|   | SampleRadarRoland_S100_D029.afs    | 06/10/2013 17:15 | Fichier AFS    | 579 Ko |
|   | SampleRadarRoland_S100_D031.afs    | 06/10/2013 17:15 | Fichier AFS    | 635 Ko |
|   | SampleRadarRoland_S100_D035.afs    | 06/10/2013 17:15 | Fichier AFS    | 624 Ko |
|   | SampleRadarRoland_S100_D036.afs    | 06/10/2013 17:15 | Fichier AFS    | 607 Ko |
|   | SampleRadarRoland_S100_D038.afs    | 06/10/2013 17:15 | Fichier AFS    | 667 Ko |
|   | SampleRadar - Roland S100 D040.afs | 06/10/2013 17:15 | Fichier AFS    | 612 Ko |
|   |                                    |                  |                |        |

To test it on the Fusion, you will need to copy manually.

- 1 Plug the USB on the Fusion and computer
- 2 -Switch on the fusion
- 3 Go to the Fusion directory, and open the Volume / Programs directory

| 4 👝 FUSION HD (M:)               |
|----------------------------------|
| 🌗 Clipboard                      |
| Corbeille                        |
| Image: System Volume Information |
| 🖉 🌗 Volume                       |
| Della Audio                      |
| Mixes                            |
| Multisamples                     |
| Patterns                         |
| 4 🌗 Programs                     |
| GEMS2                            |
| 🐌 Hollow Sun                     |
| 🐌 Hollow Sun 2                   |
| 🐌 HS Freepacks                   |
|                                  |

- 4 Select an existing directory (here GEMS2) and open it
- 5 Copy / paste the .afp file (here SampleRadar Roland S100 D.afp) in this directory

| FUSION HD (M:)              | * | Nom                             | Modifié le       | Туре           | Taille |
|-----------------------------|---|---------------------------------|------------------|----------------|--------|
| 🎍 Clipboard                 |   | SampleRadar - Roland S100 D.afp | 06/10/2013 17:15 | Fichier AFP    | 2 Ko   |
| Corbeille                   |   | bank.txt                        | 06/10/2013 15:39 | Document texte | 1 Ko   |
| 🃗 System Volume Information |   | MU100R-HipHpKit.afp             | 05/10/2013 18:06 | Fichier AFP    | 28 Ko  |
| 퉬 Volume                    |   | 🛋 drum Kit 4 t1.afp             | 04/09/2013 20:33 | Fichier AFP    | 28 Ko  |
| 퉬 Audio                     |   | 🛋 Jazz Kit.afp                  | 23/01/2011 19:21 | Fichier AFP    | 28 Ko  |
| 퉬 Mixes                     |   |                                 |                  |                |        |
| Multisamples                |   | 🔳 Drum Kit 3.afp                | 23/01/2011 18:49 | Fichier AFP    | 28 Ko  |
| Patterns                    |   | House Kit.afp                   | 23/01/2011 17:01 | Fichier AFP    | 28 Ko  |
| Programs                    |   | 🛒 Drum Kit 1.afp                | 23/01/2011 16:35 | Fichier AFP    | 28 Ko  |
| GEMS2                       |   | Drum Kit 2.afp                  | 14/01/2011 00:41 | Fichier AFP    | 28 Ko  |
| 🌗 Hollow Sun                |   |                                 |                  |                |        |
| 🐌 Hollow Sun 2              |   |                                 |                  |                |        |
| 🌗 HS Freepacks              |   |                                 |                  |                |        |
| IIC F                       |   |                                 |                  |                |        |

6 – Edit the bank.txt file and add the new entry :

| 💭 bank.txt - Bloc-notes                                                                                                    |                   |   |
|----------------------------------------------------------------------------------------------------|-------------------|---|
| <u>Fichier</u> Edition Format                                                                                                    | <u>A</u> ffichage | 2 |
| Number of items: 7<br>Drum Kit 1:0<br>Drum Kit 2:0<br>Drum Kit 3:0<br>House Kit:0<br>Jazz Kit:0<br>drum Kit 4 t1:0<br>MU100R-HipHpKit<br>SampleRadar - Rolan | d 5100 D          |   |

 $\rightarrow$  Don't forget to add one in the numbers items (here, 7 becomes 8)

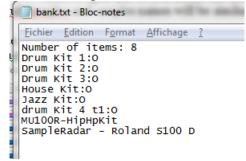

7 - Now, copy the multisample file (.afi) to the same subdirectory in the Multisamples directory (it MUST be the same name as the programs one)

| FUSION HD (M:)              | * | Nom          | Modifié le       | Туре                | Taille       |
|-----------------------------|---|--------------|------------------|---------------------|--------------|
| 퉬 Clipboard                 |   | bank.txt     | 01/05/2013 19:00 | Document texte      | 1 Ko         |
| Corbeille                   |   | .DS Store    | 05/11/2007 12:35 | Fichier DS STORE    | 1 KO<br>7 Ko |
| 🎉 System Volume Information |   | GEMS2        | 06/10/2013 17:20 | Dossier de fichiers | 7 KU         |
| 📔 Volume                    |   | JMD2         | 01/05/2013 18:25 | Dossier de fichiers |              |
| 🎉 Audio                     |   | JMD          | 26/01/2013 09:49 | Dossier de fichiers |              |
| July Mixes                  |   | Vstream 02   | 22/12/2012 15:06 | Dossier de fichiers |              |
| J Multisamples              |   | Korg M1      | 17/03/2012 17:02 | Dossier de fichiers |              |
| Abstract                    |   | Hollow Sun 2 | 12/01/2011 21:45 | Dossier de fichiers |              |
| L CHROMATIC                 |   | Hollow Sun   | 10/01/2011 22:59 | Dossier de fichiers |              |

8 - Than, copy all the samples (.afs files) to the same subdirectory in the samples directory (it MUST be the same name as the programs one)

| FUSION HD (M:)                   | * | Nom                                                                      | Modifié le         | Туре                                       | Taille |
|----------------------------------|---|--------------------------------------------------------------------------|--------------------|--------------------------------------------|--------|
| 🎳 Clipboard                      |   | 🎍 Abstract                                                               | 10/01/2011 22:08   | Dossier de fichiers                        |        |
| Corbeille                        |   | \mu Battlezonekit                                                        | 25/06/2011 18:09   | Dossier de fichiers                        |        |
| System Volume Information Volume |   | 퉬 CHROMATIC                                                              | 10/01/2011 22:08   | Dossier de fichiers                        |        |
| Audio                            |   |                                                                          | 10/01/2011 22:08   | Dossier de fichiers                        |        |
| 🖟 Mixes                          |   | GEMS2                                                                    | 23/01/2011 19:27   | Dossier de fichiers                        |        |
| 퉬 Multisamples                   |   | GUITAN Date de création : 08/09/2013 21:19 Heritac Taille : 8 15 Mo      |                    | Dossier de fichiers<br>Dossier de fichiers |        |
| Patterns                         |   | Heritag Taille : 8,15 Mo<br>Heritag Fichiers : 15_1_Tub_Bells.afs, 15_2_ | Sharp_Bells.afs, 1 | Dossier de fichiers                        |        |
| 🎍 Programs                       |   | \mu Heritage 3                                                           | 27/01/2010 09:39   | Dossier de fichiers                        |        |
| Samples     Abstract             |   | 🍌 Hollow Sun                                                             | 10/01/2011 22:59   | Dossier de fichiers                        |        |
| 📕 Battlezonekit                  |   | Hollow Sun 2                                                             | 12/01/2011 21:45   | Dossier de fichiers                        |        |

9 - You don't need edit the bank.txt samples file.

10 – Unplug the fusion USB (on PC, uses Խ !)

11 - Verify items on the fusion (Button Global, Items entry than Mark everything and go to Process than Verify)

12 – You can try your new program !